# **Penerapan** *Simple Queue* **untuk Optimalisasi Kualitas** *Video Conference*

# **James Tanjung 1 , Andika Agus Slameto2\*)**

*Informatika Fakultas Ilmu Komputer Universitas AMIKOM* Jl Ringroad Utara, Condongcatur, Depok, Sleman, Yogyakarta Indonesia 55283 *jam[es.18@students.amikom.ac.id](mailto:18@students.amikom.ac.id1) 1) , rm[kt.andika@amikom.ac.id](mailto:andika@amikom.ac.id2) 2)*

## *INTISARI*

*Zoom merupakan salah satu platform video conference yang sering digunakan saat melakukan pembelajaran jarak jauh atau daring baik dikalangan siswa maupun pengajar. Namun sering sekali terdapat kendala saat menggukan zoom meeting, misalnya sering terjadi delay,suara terputus-putus dan kualitas gambar yang tidak bagus. Sehingga hal tersebut menjadikan komunkasi antar dua arah menjadi tidak efektif.*

*Dengan ini penulis menganalisis masalah yang sering terjadi pada saat melakukan zoom meeting dan mengimplementasikan Simple Queue sebagai salah satu solusi terhadap masalah yang disebutkan dengan standar Quality of Service (QoS). QoS adalah kemampuan suatu jaringan untuk menyediakan layanan yang lebih baik pada traffic data tertentu pada berbagai jenis platform teknologi. Penelitian ini dimulai dari sebuah rancangan topologi yang akan diimplementasikan, menggunakan 1 buah modem, 1 buah router mikrotik, dan 3 user.*

*Hasil dari penelitian diperoleh bahwa peningkatan kualitas jaringan video conference dengan menggunakan Simple Queue memberikan hasil yang signifikan, dimana throughput mengalami kenaikan sebesar 818K, delay mengalami penurunan sebesar 5388ms, packet loss mengalami peningkatan tetapi tidak signifikan, dan parameter jitter mengalami peningkatan 5.680ms. Penelitian ini bermanfaat untuk meningkatkan kualitas jaringan internet dan menjaga kestabilan koneksi internet disaat salah satu ISP mengalami gangguan.*

*Kata kunci — Zoom Meeting, QoS, Simple Queue, Manajemen Bandwidth*

#### *ABSTRACT*

*Zoom is a video conferencing platform that is often used when conducting distance or online learning by students and teachers. However, there are often problems when using zoom meetings, such as frequent delays, intermittent sound and poor image quality. So that it makes communication between two directions ineffective.*

*With this the author analyzes the problems that often occur during zoom meetings and implements Simple Queue as a solution to the problems mentioned with Quality of Service (QoS) standards. QoS is the ability of a network to provide better services for certain data traffic on various types of technology platforms. This research starts from a topology design that will be implemented, using 1 modem, 1 Mikrotik router, and 3 users.*

*The results of the study showed that improving the quality of video conference networks using Simple Queue gave significant results, where throughput increased by 818K, delay decreased by 5388ms, packet loss increased but not significantly, and jitter parameter increased by 5,680ms. This research is useful for improving the quality of the internet network and maintaining the stability of the internet connection when one of the ISPs is experiencing problems.*

*Keywords — Zoom Meeting, QoS, Simple Queue, Bandwidth Management*

#### **I. PENDAHULUAN**

Pandemi Covid-19 yang terjadi mulai awal tahun 2000 sampai 2022 membuat semua aktifitas masyarakat menjadi lebih susah. Dengan semakin luas penyabaran Covid-19 memaksa pemerintah mengeluarkan Peraturan Pemerintah Republik Indonesia Nomor 21 Tahun 2020 tentang PSBB dimana peraturan tersebut pemerintah melakukan pembatasan interaksi sosial[1]. Hal ini berdampak pada hampir semua kegiatan masyarakat terutama

proses belajar mengajar. Dengan adanya peraturan tersebut maka proses KBM dilakukan secara daring untuk mengurangi penyebaran Covid-19. Berdasarkan Survey Alvara Reserach Center, akibat dampak pembatasan sosial tersebut, komunikasi virtual melalui video naik 57,1% [2]. Proses KBM dilakukan secara daring menggunakan berbagai tool. Beberapa tool yang digunakan yaitu Whatsapp, Zoom, Microsoft Teams, Google Meets dan lain-lainya. Hasilnya

dapat dilihat seperti pada gambar 1[2] dibawah ini.

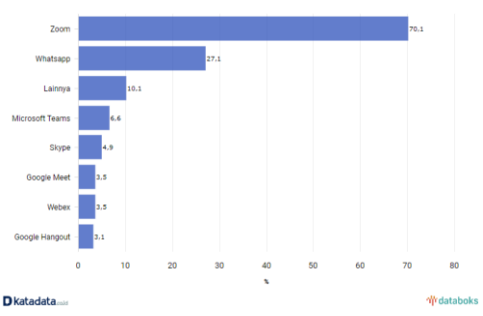

**Gambar 1.** Penggunaan Video Conference

Pada gambar 1 diatas dapat dijabarkan seperti pada tabel 1 [2] dibawah ini. **TABEL I.**

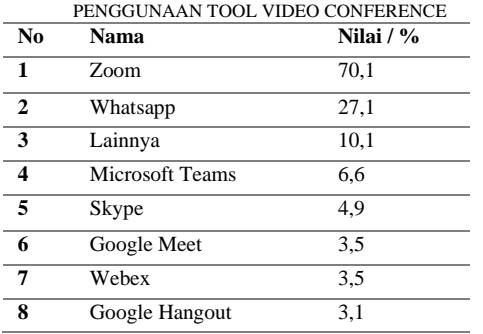

Dari tabel 1 diatas posisi nomor satu adalah Zoom. Dimana tool ini memperoleh hasil 70,1% digunakan oleh masyarakat Indonesia untuk mendukung pertemuan secara virtual selama pandemi. Beberapa alasan kenapa Zoom banyak digunakan antara lain [3] :

- a) Suasana pembelajaran seakan-akan tetap seperti di dalam kelas,
- b) Guru dan siswa dapat melalukan dan melihat presentasi selayaknya pertemuan tatap muka di kelas
- c) Kualitas video conference sangat baik dengan dengan berbagai fitur pilihannya.

Disamping keunggulan diatas, Zoom juga mempunyai beberapa kekurangan antara lain [3] :

- a) Keterbatasan jaringan internet berkualitas untuk semua wilayah
- b) Keterbatasan kepemilikan perangkat keras sesuai spesifikasi minimal oleh siswa
- c) Keterbatasan kuota internet
- d) Boros biaya

Dengan beberapa kekurangan diatas, terutama pada poin a dan c, maka perlu adanya konfigurasi jaringan yang tepat agar Zoom dapat berjalan secara optimal dengan kondisi jaringan yang sesuai.

Salah satu cara untuk optimalisasi jaringan dan kuota adalah dengan penerapan manajemen bandwidth. Manajemen bandwidth memungkinkan optimalisasi penggunaan jaringan dan kuota berdasarkan aplikasi yang digunakan. Sehingga bandwidth dan kuota dapat diarahkan untuk memenuhi kebutuhan aplikasi tersebut. *Simple queue* adalah salah satu cara yang simpel dalam penerapan manajemen bandwidth. Dimana metode ini tidak banyak memerlukan proses konfigurasi yang rumit. Metode ini dapat mengatur penggunaan bandwidth untuk mengoptimalkan kualitas dari *video conference*.

Untuk menguji kualitas vedio conference dengan penerapan *simple queue* diperlukan sebuah standarisasi. Quality of Service (Qos) merupakan standar yang dapat diterapkan untuk menguji apakah kualitas sebuah layanan jaringan itu dikatakan baik atau tidak. Parameter QoS yang digunakan untuk proses pengujian adalah *Troughput, Packet Loss, Delay* dan *Jitter*.

#### **II. METODOLOGI PENELITIAN**

Pada penelitian ini penulis melakukan beberapa langkah seperti dibawah ini.

- 1. Metode pembagian bandwidth menggunakan metode *simple queue.*
- 2. Parameter QoS yang digunakan untuk pengujian adalah *Troughput, Packet Loss, Delay* dan *Jitter*.
- 3. Pengujian dilakukan sebanyak 34 kali untuk masing-masing parameter QoS.
- 4. Tipe router yang digunakan adalah RB914-2 nd.
- 5. Bandwidth yang dialokasikan adalah sebesar 10 Mbps.
- 6. Aplikasi video conference yang digunakan adalah Zoom versi 5.11.1 (6602).
- 7. Kualitas video yang digunakan adalah HD dengan resolusi 1024 x 768.
- 8. Waktu proses pengujian selama 5 menit
- 9. Aplikasi yang digunakan untuk data capturing adalah Wireshark.
- 10. Konfigurasi bandwitdh untuk *simple queue* adalah 5 Mbps untuk upload dan download.

Dalam video conference ada beberapa hal yang harus diperhatikan sebagai syarat dikatakan bahwa kualitas QoS dikatakan bagus, seperti dibawah ini [4] :

- 1. *Packet Loss* tidak boleh lebih dari 1%
- 2. *Delay* tidak boleh lebih dari 150 ms
- 3. *Jitter* tidak boleh lebih dari 30 ms

4. Kebutuhan bandwidth (*troughput*) adalah kebutuhan minimal bandwidth aplikasi ditambah 20%.

Dari berbagai aplikasi video conference, Zoom membutuhkan bandwidth sebesar 600 Kbps sampai 1,8 Mbps [5].

## **Quality of Service**

QoS adalah metode untuk mengukur kualitas jaringan dan menentukan karakteristik dan properti layanan. QoS juga digunakan untuk mengukur sekumpulan atribut kinerja yang ditentukan dan terkait dengan suatu layanan [6]. Selanjutnya, QoS adalah arsitektur ujung ke ujung dan bukan merupakan fitur jaringan. QoS jaringan mengacu pada kecepatan dan keandalan pengiriman berbagai jenis data di komunikasi. Melalui QoS, seorang administrator jaringan dapat memberikan prioritas pada trafik tertentu. QoS menawarkan kemampuan untuk mendefinisikan atribut layanan, baik secara kualitatif maupun kuantitatif. Tujuan dari QoS adalah untuk memberikan kualitas layanan yang berbeda berdasarkan kebutuhan layanan dalam jaringan [7]. Standar QoS, salah satunya adalah TIPHON TR.101329.V2.1.1.1999-06 dikeluarkan oleh ETSI (*European Telecommunications Standards Institute*). Hal tersebut dapat dilihat pada tabel 2 dibawah ini [8]. **TABEL II.**

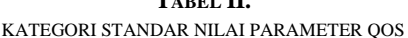

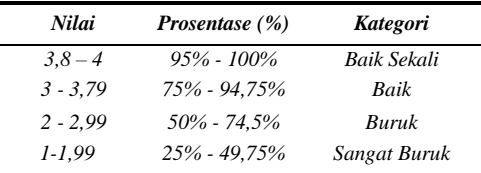

# **Parameter Qos**

#### **a.Throughput**

Throughput adalah bandwidth aktual yang diukur pada waktu tertentu dalam mentransmisikan file [7].

Throughput adalah jumlah data yang berhasil masuk ke jaringan pada interval waktu tertentu [6].

TIPHON mengkategorikan Throughput seperti yang dijelaskan pada tabel 3 dibawah ini.

**TABEL III.**

| KATEGORI STANDAR NILAI TROUGHPUT (BPS) |                  |                |
|----------------------------------------|------------------|----------------|
| <b>Kategori</b>                        | Throughput (bps) | <b>Index</b>   |
| Baik Sekali                            | 100 bps          |                |
| Baik                                   | 75 bps           | 3              |
| Buruk                                  | 50 bps           | $\mathfrak{D}$ |
| Sangat Buruk                           | 25 bps           |                |

rumus persamaan [9] :

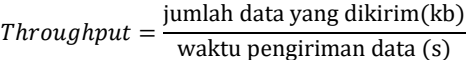

#### **b. Packet Loss**

*Packet Loss* adalah persentase paket yang hilang selama transmisi data. Disebabkan oleh banyak faktor, seperti seperti penurunan sinyal di jaringan, kesalahan perangkat keras jaringan, atau radiasi dari sekitarnya lingkungan [7]. Yang dimaksud dengan *packet loss* adalah banyaknya paket yang gagal mencapai tujuan dikirim [6].

TIPHON mengkategorikan packet loss seperti yang dijelaskan pada tabel 4:

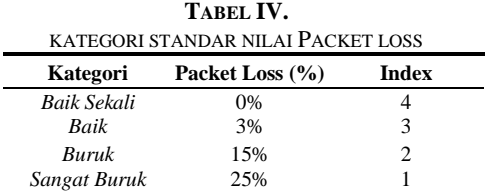

rumus persamaan [9] :

$$
Packet Loss = \frac{packet \, \text{terkirim} - packet \, \text{diterima}}{\text{packet \, \text{diterima}}}
$$

**c. Delay**

Delay atau latency atau round-trip time delay adalah waktu yang dibutuhkan untuk mengirim paket dari komputer ke komputer tujuan [7]. Penundaan berarti lamanya waktu yang dibutuhkan data untuk menempuh jarak dari asal ke tujuan. Keterlambatan dapat dipengaruhi oleh jarak media fisik, kemacetan, atau waktu pemrosesan yang lama [6].

TIPHON mengkategorikan delay sebagai berikut pada tabel 5:

**TABEL V.**

|              | KATEGORI STANDAR NILAI DELAY      |       |  |
|--------------|-----------------------------------|-------|--|
| Kategori     | Delay (ms)                        | Index |  |
| Baik Sekali  | $<$ 150 ms                        |       |  |
| Baik         | $150 \text{ ms} - 300 \text{ ms}$ | 3     |  |
| Buruk        | $300 \text{ ms} - 450 \text{ ms}$ | 2.    |  |
| Sangat Buruk | $>450$ ms                         |       |  |

rumus persamaan [9] :

$$
Delay = \frac{\text{jumlah delay}}{\text{jumlah paket diterima}}
$$

# **d.Jitter**

Jitter dapat menginterpretasikan variasi delay yang disebabkan oleh variasi panjang antrian dalam pengolahan data. Keterlambatan antrian pada router dan switch dapat

menyebabkan jitter [5]. TIPHON mengkategorikan jitter seperti terlihat pada tabel 6 di bawah ini:

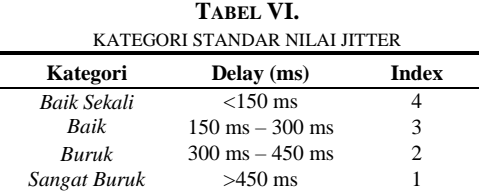

rumus persamaan [9] :

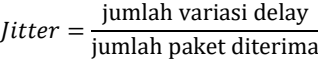

## **Simple Queue**

Simple Queue ialah sebuah metode untuk membatasi atau bisa disebut dengan melimit bandwidth menggunakan skala yang kecil bahkanpun sampai ke skala menengah untuk membagi sebuah bandwidth. Simple Queue ini juga digunakan dalam membandwidth sebuah upload dan download setiap user, sehingga admin bisa melimit target tertentu dengan menggunakan sebuah ip address. Yang lain pun bisa di bandwidth menggunakn simple queue yaitu sebagai contoh network address dan interface sebuah jaringan [10].

Pengaturan bandwidth secara sederhana berdasarkan IP Address client dengan menentukan kecepatan upload dan download maksimum yang dapat dicapai oleh client [11]. Contoh :

Misalkan kita akan membatasi kecepatan upload maksimal adalah 256 kbps dan kecepatan download 1 Mbps pada klien dengan IP 10.10.2.192 maka proses konfigurasi dapat dilakukan seperti pada gambar 2 dibawah ini.

| General             |                            | Advanced Statistics | Traffic | Total | <b>Total Statistics</b> |   |                             |
|---------------------|----------------------------|---------------------|---------|-------|-------------------------|---|-----------------------------|
|                     | Name:                      | Limitasi Client     |         |       |                         |   |                             |
| Target Address:     |                            | 10.10.10.2          |         |       |                         |   | ÷                           |
|                     |                            | V Target Upload     |         |       | V Target Download       |   |                             |
|                     | Max Limit:                 | 256k                | Ŧ       | 1M    |                         | Ŧ | bits/s                      |
| $\triangle$ - Burst |                            |                     |         |       |                         |   |                             |
|                     | Burst Limit:               | unlimited           | Ŧ       |       | unlimited               |   | $\overline{\bullet}$ bits/s |
|                     | Burst Threshold: unlimited |                     | Ŧ       |       | unlimited               |   | $\overline{\bullet}$ bits/s |
|                     | Burst Time: 0              |                     |         | 0     |                         |   | s                           |
| $\triangle$ - Time  |                            |                     |         |       |                         |   |                             |
|                     | Time:                      | 00:00:00            |         |       | $-1d00:00:00$           |   |                             |

**Gambar 2.** Konfigurasi *Simple Queue*

## **III.HASIL DAN PEMBAHASAN [12]** *A. Topologi*

Pada penelitian ini menggunakan topologi seperti pada gambar 3 dibawah ini.

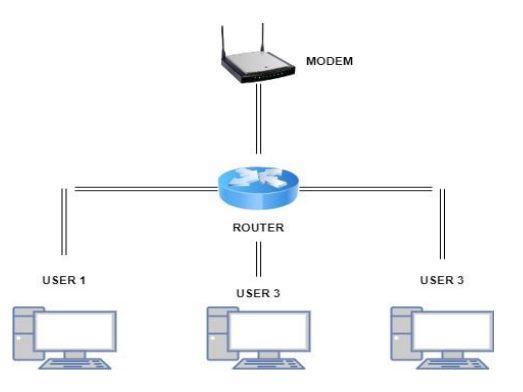

**Gambar 3.** Topologi penelitian

Pada gambar diatas terdiri dari sebuah modem internet yang terhubung ke ISP, sebuah router mikrotik dan tiga user.

#### *B. Hasil Capturing Data*

Sampel hasil tangkapan aplikasi Wireshark dilakukan sebanyak 34 kali dalam waktu 5 menit dapat dilihat pada gambar 4 dan gambar 5 dibawah ini.

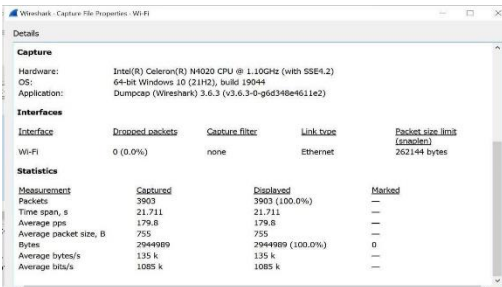

**Gambar 4.** Tangkapan wireshark 1

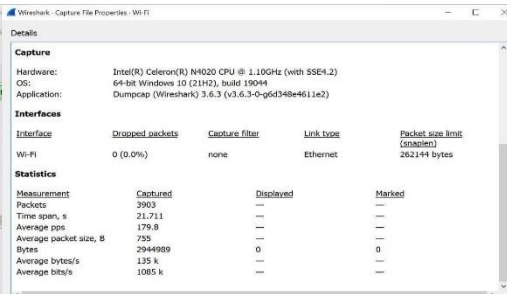

Gambar 5. Hasil tangkapan wireshark 2

## *C. Pengujian Throughput*

Pengujian ini dilakukan sebanyak 34 kali dengan waktu masing-masing 5 menit. Dari hasil pengujian tersebut didapat hasil seperti tabel 7 dibawah ini.

**TABEL VII.** HASIL PENGUJIAN THROUGPUT

| Data                         | <b>Throughput</b><br>Sebelum<br><b>Implementasi</b> | <b>Throughput</b><br>Sesudah<br><b>Implementasi</b> |
|------------------------------|-----------------------------------------------------|-----------------------------------------------------|
|                              | (Kb/s)                                              | (Kb/s)                                              |
| Pengujian 1                  | 383<br>497                                          | 1085                                                |
| Pengujian 2                  |                                                     | 896                                                 |
| Pengujian 3                  | 730                                                 | 612                                                 |
| Pengujian 4                  | 217                                                 | 815                                                 |
| Pengujian 5                  | 145                                                 | 525                                                 |
| Pengujian 6                  | 129                                                 | 1023                                                |
| Pengujian 7                  | 129                                                 | 826                                                 |
| Pengujian 8                  | 137                                                 | 954                                                 |
| Pengujian 9                  | 137                                                 | 963                                                 |
| Pengujian 10<br>Pengujian 11 | 492<br>184                                          | 883<br>787                                          |
| Pengujian 12                 | 285                                                 | 933                                                 |
| Pengujian 13                 | 346                                                 | 884                                                 |
| Pengujian 14                 | 993                                                 | 860                                                 |
| Pengujian 15                 | 461                                                 | 804                                                 |
|                              | 418                                                 | 1684                                                |
| Pengujian 16                 | 414                                                 |                                                     |
| Pengujian 17                 |                                                     | 1402                                                |
| Pengujian 18                 | 385                                                 | 1442                                                |
| Pengujian 19                 | 471                                                 | 1085                                                |
| Pengujian 20                 | 374                                                 | 1881                                                |
| Pengujian 21                 | 474                                                 | 1927                                                |
| Pengujian 22                 | 427                                                 | 2447                                                |
| Pengujian 23                 | 518                                                 | 1612                                                |
| Pengujian 24                 | 356                                                 | 1216                                                |
| Pengujian 25                 | 300                                                 | 914                                                 |
| Pengujian 26                 | 528                                                 | 1556                                                |
| Pengujian 27                 | 160                                                 | 1529                                                |
| Pengujian 28                 | 311                                                 | 1866                                                |
| Pengujian 29                 | 598                                                 | 1352                                                |
| Pengujian 30                 | 585                                                 | 1218                                                |
| Pengujian 31                 | 632                                                 | 1429                                                |
| Pengujian 32                 | 664                                                 | 1275                                                |
| Pengujian 33                 | 598                                                 | 1376                                                |
| Pengujian 34                 | 535                                                 | 1773                                                |
| Rata-rata                    | 412K                                                | 1230K                                               |

Dari hasil pengujian throughput pada tabel 7 diatas dapat dilihat hasil bahwa sebelum diterapkan *simple queue* rata-rata throughput adalah 412 Kb/s. Sedangkan setelah penerapan *simple queue* rata-rata throughput adalah 1.230 Kb/s. Meningkat 11,54 %.

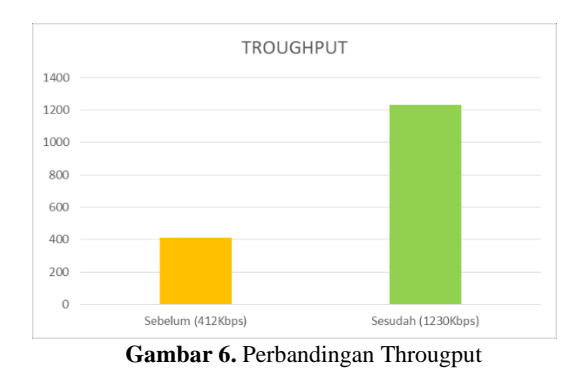

# *D. Pengujian Delay*

Pengujian ini dilakukan sebanyak 34 kali dengan waktu masing-masing 5 menit. Dari hasil pengujian tersebut didapat hasil seperti tabel 8 dibawah ini.

**TABEL VIII.** HASIL PENGUJIAN DELAY

| Data |              | Delay Sebelum Delay Sesudah<br>Implementasi<br>(ms) | Implementa si<br>(ms) |
|------|--------------|-----------------------------------------------------|-----------------------|
|      | Pengujian 1  | 9.923                                               | 5.563                 |
|      | Pengujian 2  | 7.705                                               | 6.955                 |
|      | Pengujian 3  | 8.805                                               | 9.401                 |
|      | Pengujian 4  | 15.107                                              | 7.868                 |
|      | Pengujian 5  | 21.608                                              | 9.903                 |
|      | Pengujian 6  | 23.577                                              | 5.210                 |
|      | Pengujian 7  | 23.656                                              | 7.005                 |
|      | Pengujian 8  | 22.866                                              | 5.922                 |
|      | Pengujian 9  | 22.008                                              | 5.776                 |
|      | Pengujian 10 | 7.894                                               | 6.205                 |
|      | Pengujian 11 | 16.707                                              | 6.827                 |
|      | Pengujian 12 | 12.837                                              | 5.792                 |
|      | Pengujian 13 | 10.558                                              | 6.445                 |
|      | Pengujian 14 | 5.165                                               | 6.750                 |
|      | Pengujian 15 | 7.332                                               | 7.326                 |
|      | Pengujian 16 | 8.956                                               | 4.269                 |
|      | Pengujian 17 | 9.393                                               | 4.981                 |
|      | Pengujian 18 | 9.007                                               | 5.461                 |
|      | Pengujian 19 | 8.373                                               | 6.767                 |
|      | Pengujian 20 | 9.398                                               | 4.367                 |
|      | Pengujian 21 | 8.274                                               | 4.437                 |
|      | Pengujian 22 | 9.106                                               | 3.273                 |
|      | Pengujian 23 | 7.496                                               | 4.733                 |
|      | Pengujian 24 | 10.555                                              | 5.941                 |
|      | Pengujian 25 | 13.015                                              | 7.251                 |

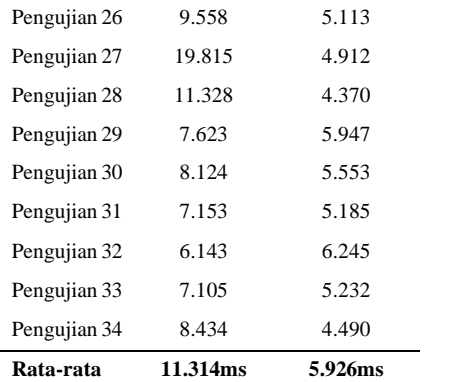

Dari hasil pengujian delay pada tabel 8 diatas dapat dilihat hasil bahwa sebelum diterapkan *simple queue* rata-rata delay adalah 11,314 ms. Sedangkan setelah penerapan *simple queue* ratarata delay adalah 5,92 ms. Meningkat 52,32 %.

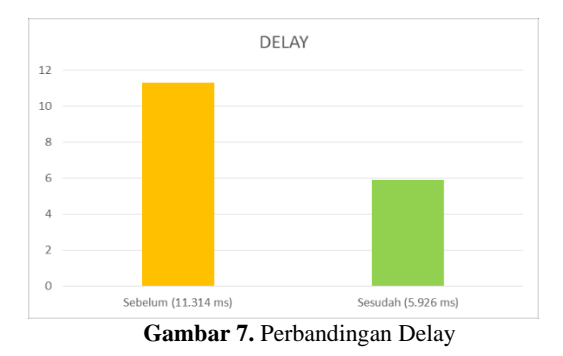

## *E. Pengujian Packet Loss*

Pengujian ini dilakukan sebanyak 34 kali dengan waktu masing-masing 5 menit. Dari hasil pengujian tersebut didapat hasil seperti tabel 9 dibawah ini.

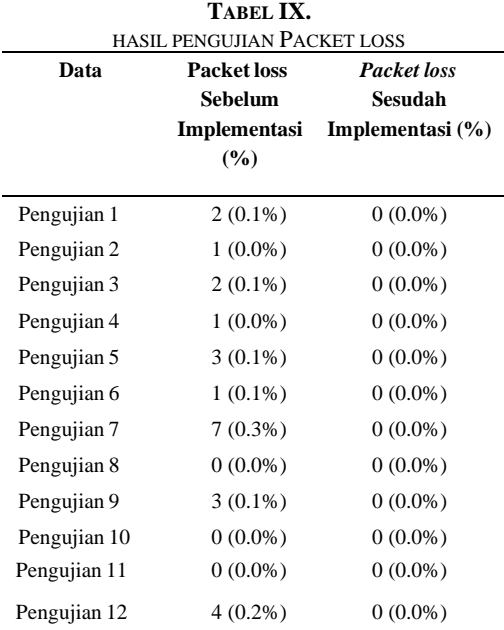

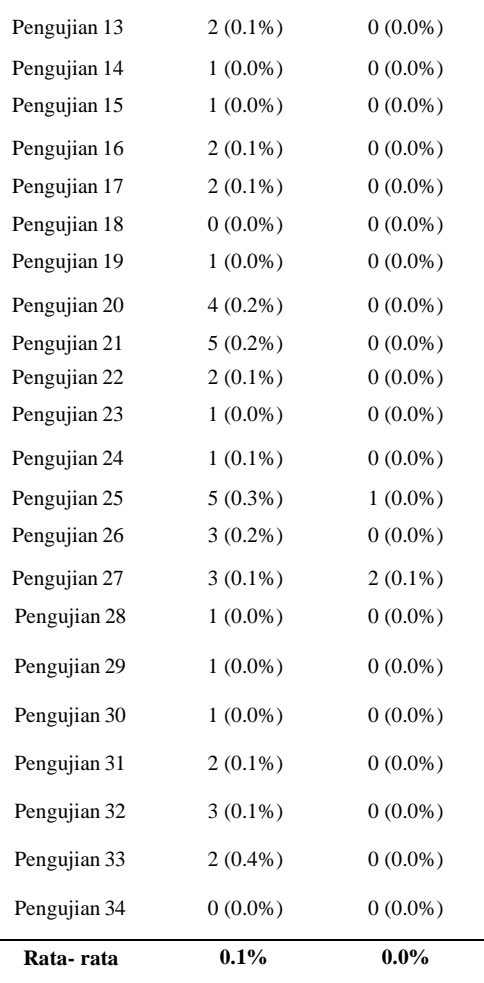

Dari hasil pengujian Packet Loss pada tabel 9 diatas dapat dilihat hasil bahwa sebelum diterapkan *simple queue* rata-rata *packet loss* adalah 0,1 %. Sedangkan setelah penerapan *simple queue* rata-rata *packet loss* adalah 0,0 %

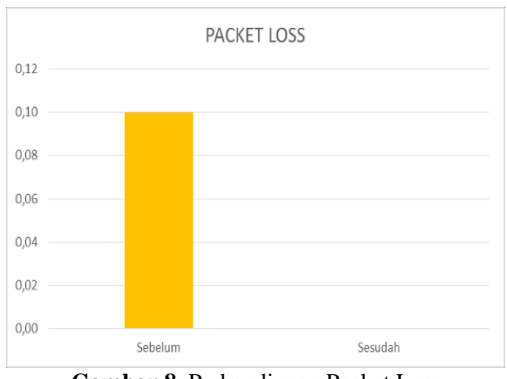

**Gambar 8.** Perbandingan Packet Loss

# *F. Pengujian Jitter*

Pengujian ini dilakukan sebanyak 34 kali dengan waktu masing-masing 5 menit. Dari hasil pengujian tersebut didapat hasil seperti tabel 10 dibawah ini.

**TABEL IX.**

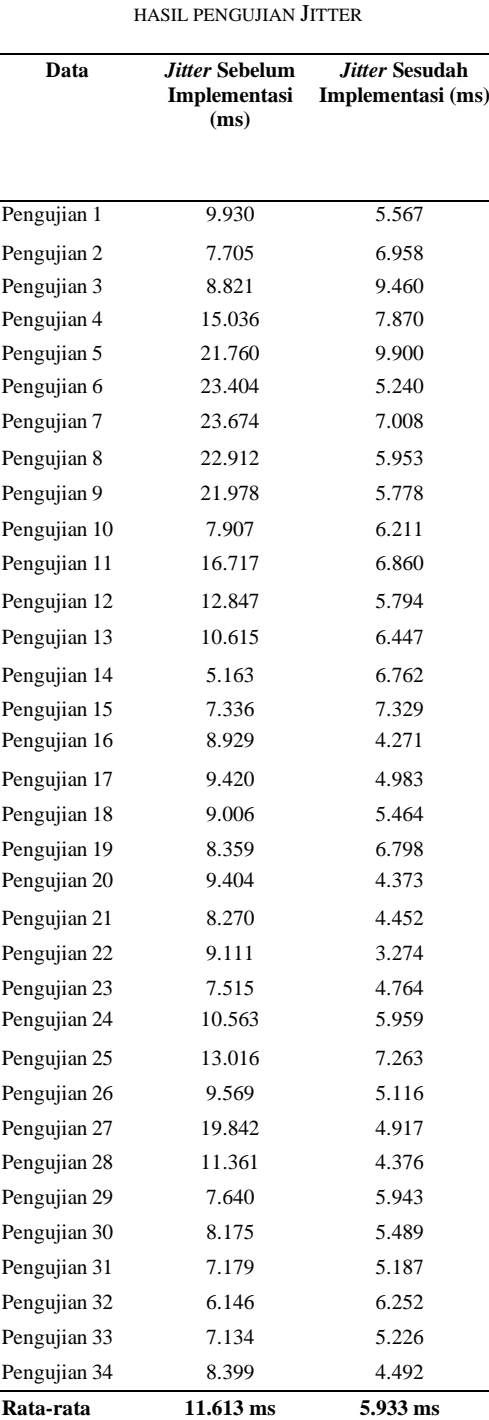

Dari hasil pengujian Jitter pada tabel 10 diatas dapat dilihat hasil bahwa sebelum diterapkan *simple queue* rata-rata delay adalah 11,613 ms. Sedangkan setelah penerapan *simple queue* ratarata throughput adalah 5,933 ms. Meningkat sebesar 51,09 %.

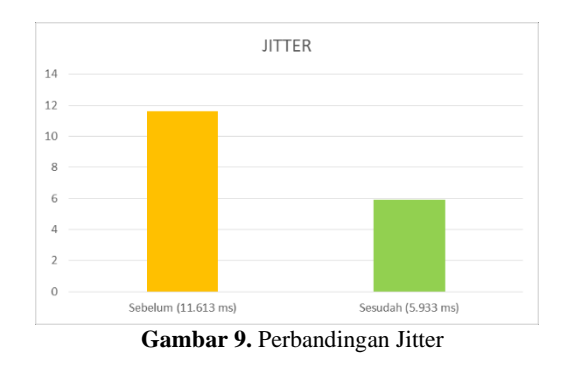

## *G. Rangkuman Hasil Pengujian*

Hasil pengujian keseluruhan dari Throughput, Delay, Packet Loss dan Jitter dapat dilihat pada tabel 11 dibawah ini.

**TABEL XI.** HASIL PENGUJIAN SELURUH PARAMETER

| <b>Parameter</b> | Sebelum   | Sesudah   |
|------------------|-----------|-----------|
| Throughput       | 412 Kbps  | 1230 Kbps |
| Delay            | 11,314ms  | 5,926ms   |
| Packet Loss      | 0.1%      | $0.0\%$   |
| Jitter           | 11,613 ms | 5,933 ms  |

Dari tabel 11 diatas dapat dilihat hasil sebelum dan setelah penerapan *simple queue*  dalam mengoptimalkan kualitas jaringan untuk video ceonference melalu aplikasi Zoom. Dimana seperti yang sudah dijelaskan bahwa syarat kualitas jaringan untuk video conference dikatakan bagus adalah jika [4]:

- 1. *Packet Loss* tidak boleh lebih dari 1%
- 2. *Delay* tidak boleh lebih dari 150 ms
- 3. *Jitter* tidak boleh lebih dari 30 ms
- 4. Kebutuhan bandwidth (*troughput*) adalah kebutuhan minimal bandwidth aplikasi ditambah 20%.

Sehingga dari hasil pengujian dapat disimpulkan bahwa penerapan *simple queue* dapat mengoptimalkan kualitas jaringan untuk video conference dimana semua syarat sudah terpenuhi yaitu :

- 1. *Packet Loss* =  $0.0 \% (< 1\%)$
- 2. *Delay* = 5.926 ms (< 150 ms)
- 3. *Jitter* = 5,933 ms (< 30 ms)
- 4. Kebutuhan bandwidth (*troughput*) adalah 1230 Kbps.
	- Kebutuhan bandwitdh minimal adalah 600  $Kbps + 20 % (120 Kbps) = 720 Kbps.$

## **IV. KESIMPULAN**

Hasil pengujian berdasarkan parameter *Quality of Service (QoS)* seperti *throughput, delay, jitter*, dan *packet loss,* menunjukkan bahwa setelah melakukan penerapan manajemen bandwidth, terdapat peningkatan kualitas layanan. Seperti throughput sebelum dilakukan penerapan manajemen bandwitdh sebesar 412K, setelah dilakukan penerapan manajemen bandwitdh meningkat menjadi 1230K. Kemudian untuk delay dilakukan penerapan manajemen bandwitdh hasilnya 11.314ms, setelah dilakukan dilakukan penerapan manajemen bandwitdh menjadi 5.926ms. Untuk packet loss ada peningkatan tetapi dari 0,1 % menjadi 0,0%. Kemudian untuk parameter jitter dilakukan penerapan manajemen bandwitdh terjadi peningkatan dari 11.613ms menjadi 5.933ms.

Dengan hasil diatas kemudian dibandingkan dengan syarat yang sudah ada maka dengan demikian dapat disimpulkan bahwa konfigurasi *simple queue* berhasil melakukan optimalisasi kualitas jaringan sehingga dapat digunakan untuk optimalisasi kualitas vedeo conference menggunakan aplikasi Zoom.

## **UCAPAN TERIMA KASIH**

Dalam penyusunan naskah publikasi ilmiah yang sederhana ini, penulis mendapat bantuan dari berbagai pihak, untuk itu penulis mengucapkan terima kasih kepada:

- a. Orang tua yang telah membantu dan mendukung penulis dalam bentuk finansial dalam untuk penelitian.
- b. Dosen Pembimbing Pak Andika Agus Slameto M.kom yang telah membantu dan membimbing penulis untuk penelitian.
- c. Putri Sitanggang S.Pd yang telah membantu penulis untuk penelitian.

Akhirnya ucapan terima kasih disampaikan kepada semua pihak yang tidak dapat disebutkan satu persatu.

#### **REFERENSI**

- [1] Lydia Silvanna Djaman (2020), PP No.21 Tahun 2020. [Online]. Avalilable : https://covid19.go.id/id/p/regulasi/pp-no-21 tahun-2020-tentang-psbb-dalam-rangkapenanganan-covid-19
- [2] Dwi Hadya Jayani (2020), Zoom Jadi Aplikasi Favorit untuk Komunikasi Virtual Selama Pandemi. [Online]. Available https://databoks.katadata.co.id/datapublish/202 0/10/05/zoom-jadi-aplikasi-favorit-untukkomunikasi-virtual-selama-pandemi
- [3] I Made Wena, "Perkuliahan Online dengan Aplikasi Zoom dalam Program Belajar dari Rumah dimasa Pandemi COVID-19", Prosiding Seminar Nasional "Percepatan Penanganan COVID-19 Berbasis Adat di Indonesia", 2020, p. 203
- [4] Tim Szigeti, Christina Hattingh, *End-to-End QoS Network Design*, USA : Cisco Press 2004
- [5] Dhea Apriana, Lia Elita (2020). Zoom versus Google Meet, Mana yang Lebih Banyak Habiskan Kuota?. [Online]. Available : https://ketik.unpad.ac.id/posts/443/zoomversus-google-meet-mana-yang-lebih-banyakhabiskan-kuota
- [6] Cisco Systems, *Internetworking Technologies Handbook*, USA : Cisco Press, 2004.
- [7] R. Muchlisin (2019). Pengertian, Layanan dan Parameter Quality of Service (QoS). [Online]. **Available** https://www.kajianpustaka.com/2019/05/penge rtian-layanan-dan-parameter-quality-ofservice-qos.html
- [8] ETSI, *Telecommunications and Internet Protocol Harmonization Over Networks (TIPHON General Aspects of Quality ofService (QoS))*, France : European Telecommunications Standards Institute 1999.
- [9] Ida Bagus Agung Eka Mandala Putra,"Analisis Quality of Service Pada Jaringan Komputer", Majalah Ilmiah Teknologi Elektro, Vol. 20, No.1, pp 95-102
- [10] Refina R., "MANAJEMEN BANDWIDTH MENGGUNAKAN METODE SIMPLE QUEUE DAN QUEUE TREE PADA DINAS KOMINFO KOTA PRABUMULIH", SEMHAVOK, Universitas Bina Darma, Vol.4 No.1, pp. 50-59
- [11] 11. Citraweb (2013). Manajemen Bandwidth Menggunakan Simple Queue. [Online]. Available:

https://citraweb.com/artikel\_lihat.php?id=53

[12] James Tanjung, "ANALISIS DAN IMPLEMENTASI QUALITY OF SERVICE UNTUK OPTIMALISASI KUALITAS VIDEO CONFERENCE" S. Kom. Skripsi, Universitas AMIKOM Yogyakarta, Indonesia, 2022.